## **1. Installation Note for MAC Systems.**

*Due to a known issue detected in some Java versions, please do the following steps to guarantee the correct operation of Easyceph Online Digital Cephalometrics software. This procedure must only be executed once (after the Java software installation).*

a) Go to the Finder of Mac OS if you have not done so already.

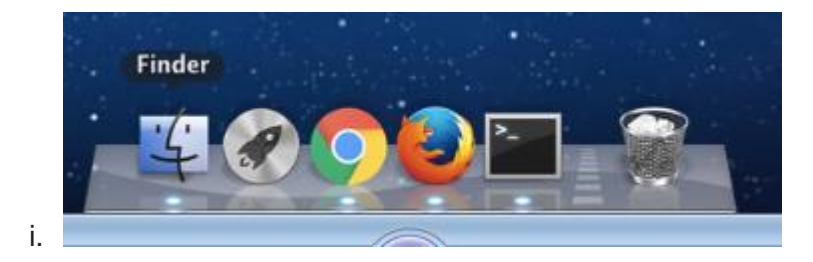

b) From the "Go" menu, navigate down to "Go to Folder" *or* Hit **Command+Shift+G**

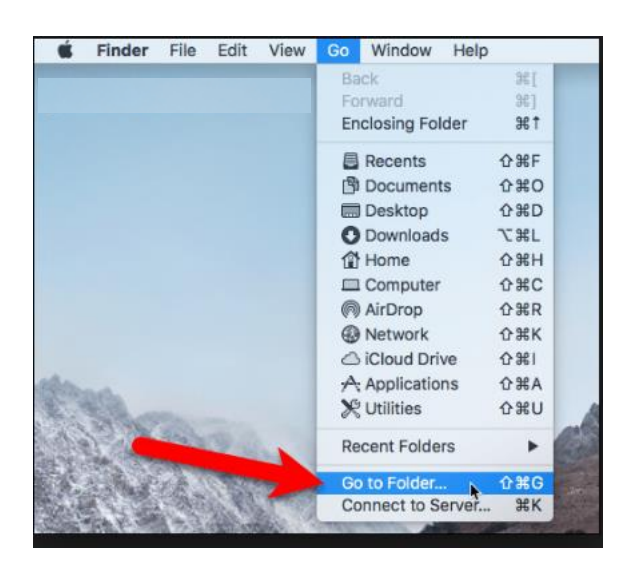

c) Copy and paste the address "/Library/Internet Plug-Ins/JavaAppletPlugin.plugin/Contents/Resources" in the next window and hit "Go".

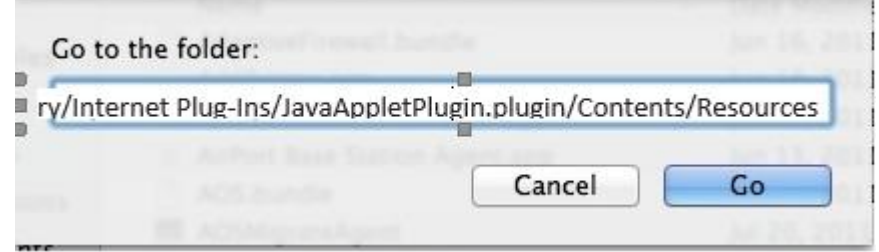

d) Execute JavawsLauncher file.

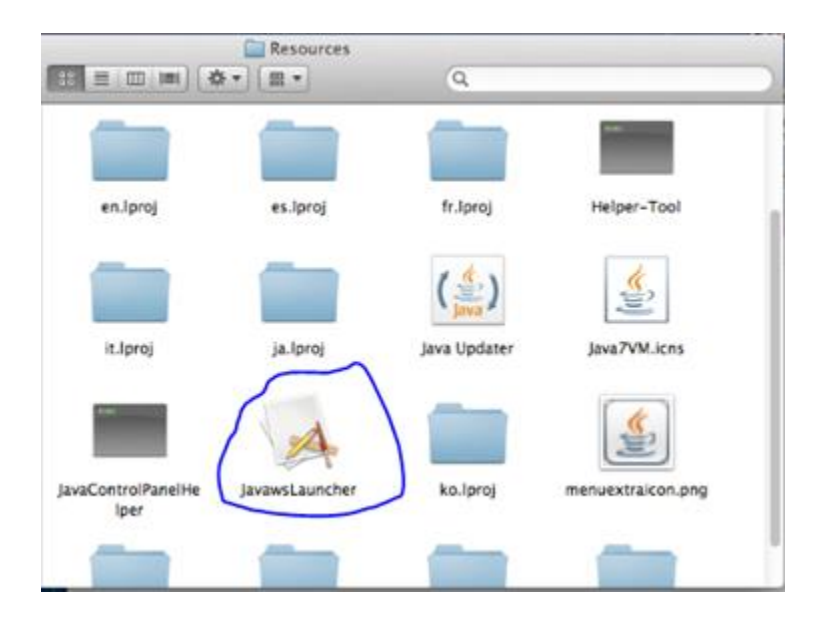